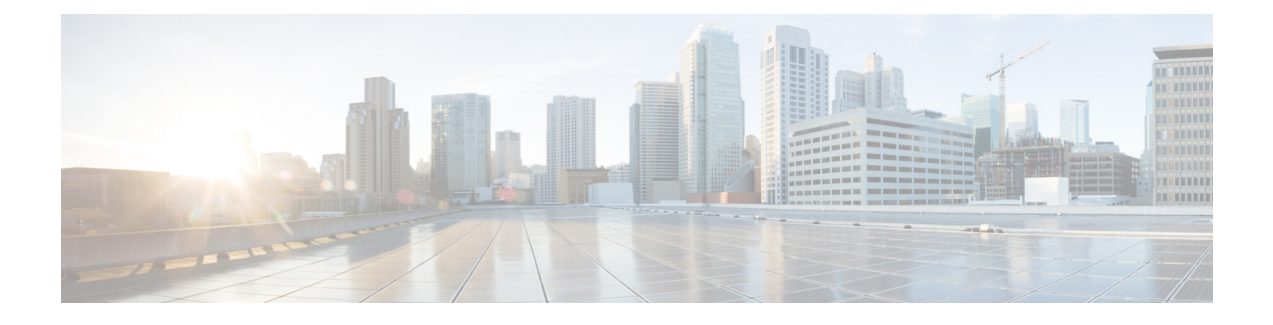

# **Configure Cisco FastLocate**

• [Configuring](#page-0-0) Cisco FastLocate, on page 1

## <span id="page-0-0"></span>**Configuring Cisco FastLocate**

The Cisco FastLocate technology improves the location-refresh rate of connected wireless clients so that Cisco Spaces captures more location data points.

Whenever available, RSSI from data packets and probe frames is used for calculating the location of a device. A good location-accuracy test result for an RSSI deployment is 10 meters. Cisco FastLocate does not improve the accuracy of this result. But with an update frequency that is more than once in 30 seconds for active devices, the result improves to a value below 10 meters.

The Cisco FastLocate technology is available on both centrally switched WLANs and FlexConnect (locally switched WLANs).

The following controllers support Cisco FastLocate:

- Supported on Cisco AireOS Wireless Controller, Release 8.1.122.0 and later.
- Supported on all releases of Cisco Catalyst 9800 Series Wireless Controllers

The following Wi-Fi 6 access points support Cisco FastLocate:

- Cisco Aironet 9120 Series Access Points
- Cisco Aironet 9130 Series Access Points

The following access points support Cisco FastLocate:

- Cisco Aironet 2800 Series Access Points
- Cisco Aironet 3800 Series Access Points
- Cisco Aironet 4800 Series Access Points

### **How to Configure Cisco FastLocate**

This task shows you how to enable Cisco FastLocate on your network. The task also shows you how to verify if Cisco Spaces is receiving Cisco FastLocate packets from the client devices.

From every active and associated device, Cisco Spaces receives packets every 10 seconds. This is called packet rate frequency. For standard RSSI, packet frequency depends on device probing. But a typical frequency of the Wi-Fi probe packets is 30 seconds to one minute.

#### **Before you begin**

- Ensure that your Cisco FastLocate supported APs are compatible with the installed version of controller. For more information on versions of controller compatible with Cisco Spaces, see [Compatibility](https://www.cisco.com/c/en/us/td/docs/wireless/cisco-dna-spaces/connector/b_connector/m_compatibility-matrix.html) Matrix.
- If a Cisco CMX and a Cisco Spaces account are both connected to the same controller, ensure that you disable Hyperlocation on Cisco CMX so that the Cisco FastLocate stream is available for Cisco Spaces.

#### **Step 1** Enable Hyperlocation on controller.

For instructions on how to enable hyperlocation on your specific controller, see the respective configuration guide of your installed version.

For instructions on how to enable hyperlocation on Cisco [Catalyst](https://www.cisco.com/c/en/us/td/docs/wireless/controller/9800/config-guide/b_wl_16_10_cg/cisco-hyperlocation.html) 9800 Series Wireless Controllers, see the Cisco Catalyst **9800 Series Wireless Controller Software [Configuration](https://www.cisco.com/c/en/us/td/docs/wireless/controller/9800/config-guide/b_wl_16_10_cg/cisco-hyperlocation.html) Guide**.

#### **Step 2** Enable Cisco FastLocate on Cisco Spaces: Detect and Locate.

Navigate to Cisco Spaces: Detect and Locate dashboard, and on the left-navigation pane, click **Configure** and enable **Fast Locate**.

**Figure 1: Enabling Cisco FastLocate on Cisco Spaces: Detect and Locate**

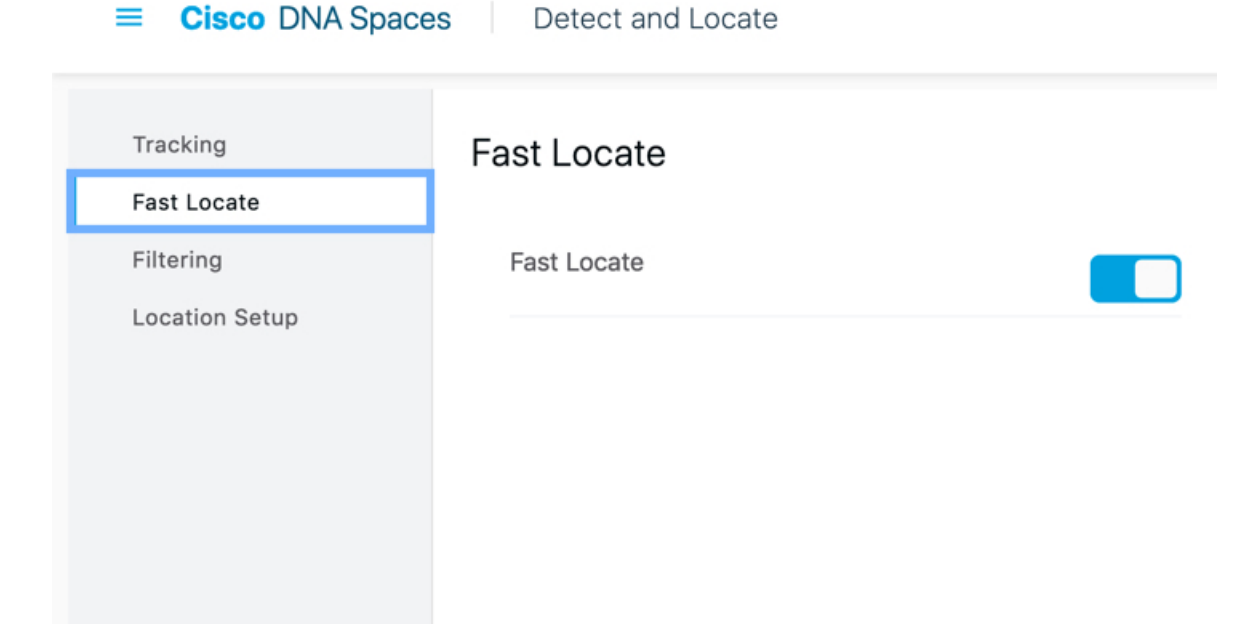

**Step 3** Verify if Cisco Spaces: Detect and Locate is receiving Cisco FastLocate RSSI packets from client devices. Navigate to the Cisco Spaces: Detect and Locate dashboard and checking if the **Compute\_Type** of a client device is Fastlocate\_RSSI.

- You may observe client devices continuing to display a **Compute\_Type** of RSSI even after you have enabled Cisco FastLocate: **Note**
	- If the client device is not active.
	- Depending on the type of client device, for example, you may observe this behaviour on iPads and certain mobile phone.

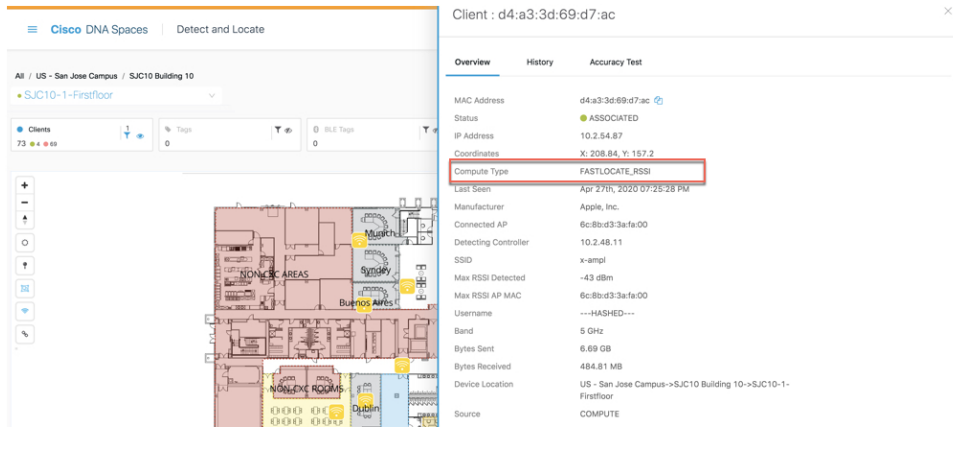

 $\mathbf I$